# MailChimp

Création d'un compte

Accédez à l'adresse suivante depuis votre navigateur : "mailchimp.com" et cliquez sur "Sign Up Free"

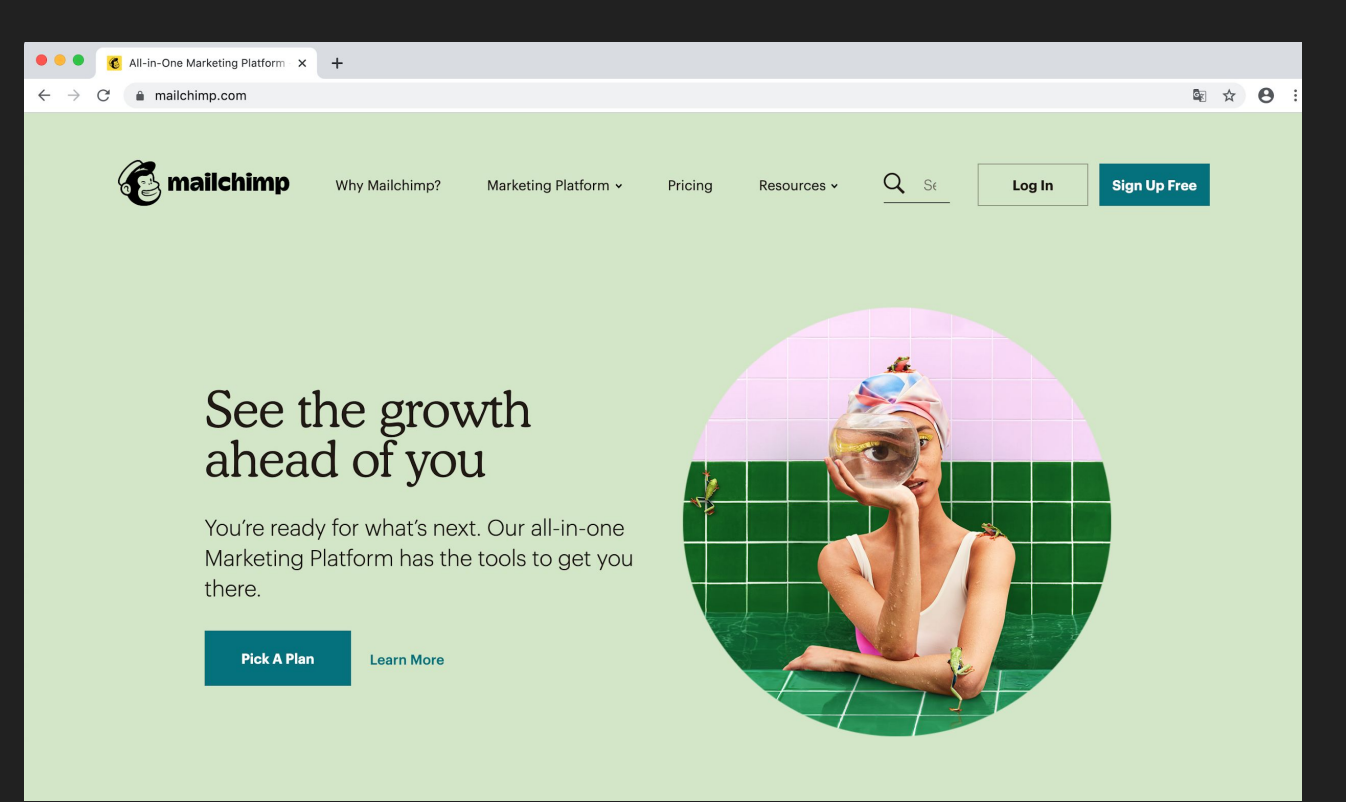

# Ajoutez vos informations comme ci-dessous :

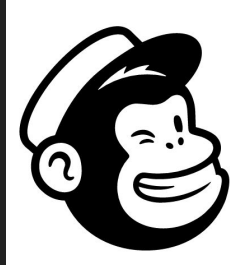

## Get started with your account

Find your people. Engage your customers. Build your brand. Do it all with Mailchimp's Marketing Platform. Already have an account? Log in

### Email

sebastien@gmail.com Username sebastienimmo Password Show • One special character • One lowercase character • One uppercase character  $\bullet$  8 characters minimum • One number By clicking the "Get Started!" button, you are Get Started! creating a Mailchimp account, and you agree to

Mailchimp's Terms of Use and Privacy Policy.

- Ajoutez votre email

- Ajoutez comme nom d'utilisateur le nom de votre société ou votre prénom et nom attachés
- Le mot de passe doit contenir 8 caractères minimum avec :
	- Une minuscule
	- Une majuscule
	- Un nombre
	- Un caractère spécial (&\$!?...)

## Et cliquez sur Get Started !

MailChimp vous indique qu'il vous a envoyé un email pour valider votre compte Allez sur votre boîte email pour accéder à l'email.

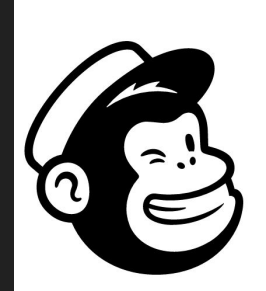

# Check your email

We've sent a message to sebastien@gmail.com with a link to activate vour account.

### Didn't get an email?

If you don't see an email from us within a few minutes, a few things could have happened:

- The email is in your spam folder. (Sometimes things get lost in there.)
- The email address you entered had a mistake or typo. (Happens to the best of us.)
- You accidentally gave us another email address. (Usually a work or personal one instead of the one you meant.)
- We can't deliver the email to this address. (Usually because of corporate firewalls or filtering.)

Re-enter your email and try again

### Cliquez sur Activate Account dans l'email

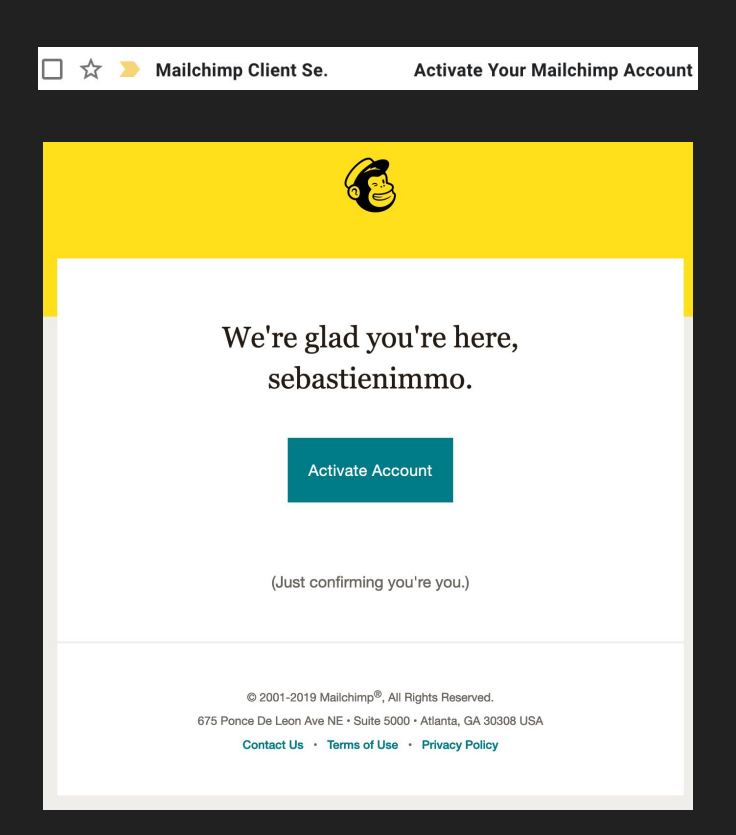

### Sélectionnez "Free" et cliquez sur "Complete"

1. Plan > 2. Payment > 3. Confirmation \$USD  $\checkmark$ 

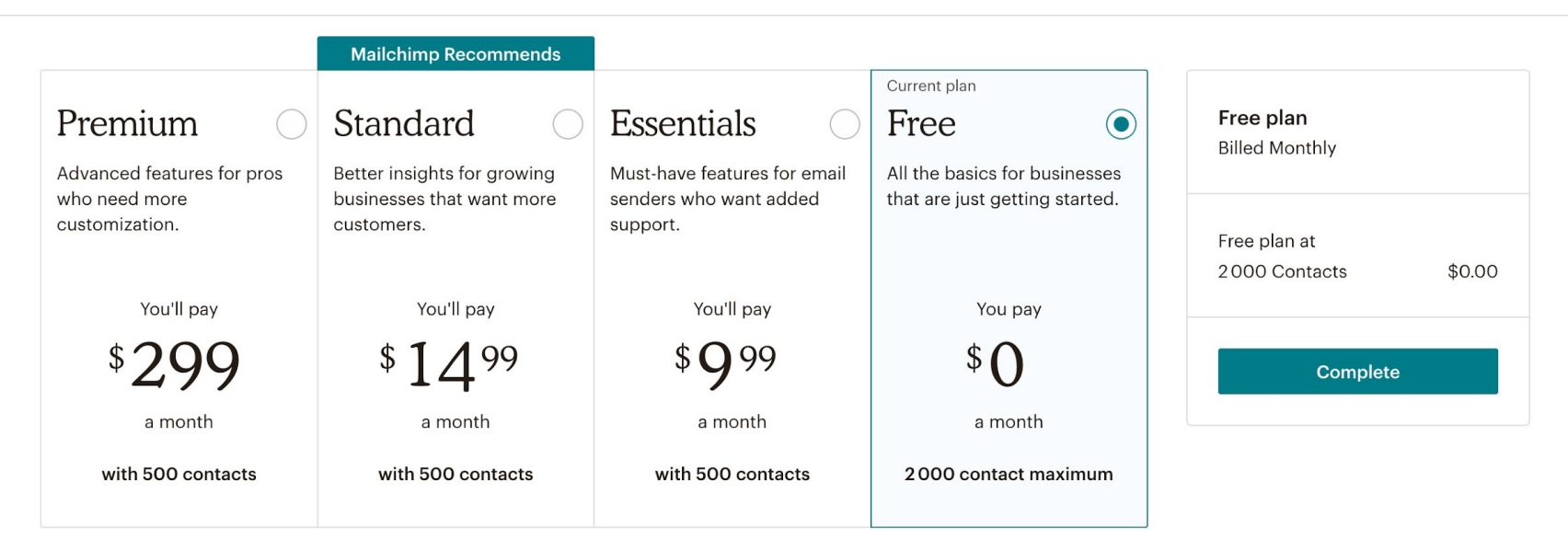

> Compare Plan Features

### Ajoutez un prénom et un nom

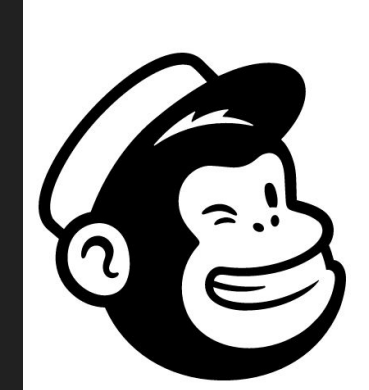

### $\blacksquare$

# **Welcome to Mailchimp**

Alright, let's set this up! Tell us a bit about yourself.

**First name** 

Sébastien

Last name

Tedesco

### Ajoutez le nom de votre société et si vous avez déjà un site web

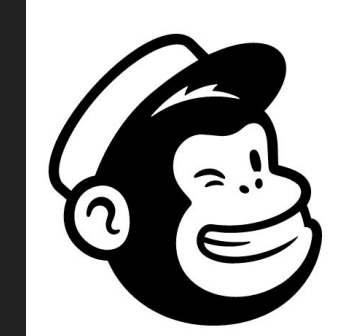

# Tell us about your business

Let us know a little bit more about what you do. This information will appear in your emails to help your recipients find your organization.

### What's the name of your business?

sebastien immo

### Do you have a website?

Yes

No 0

### Ajoutez votre adresse

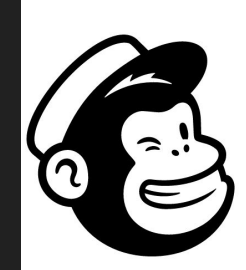

### $0.00000000$

### Add your address

But why? Believe it or not, we need a physical address to make sure your emails comply with international anti-spam laws. Don't have an official business address? Learn about physical address alternatives.

### Address line 1 (Street address or post office box)

Avenue de Pessicart

Address line 2 (Optional)

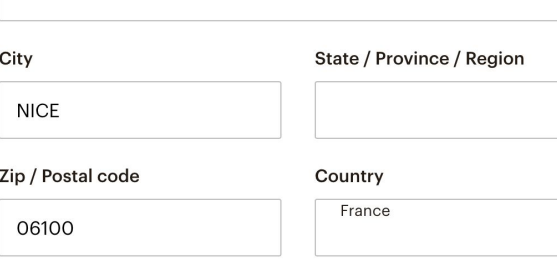

 $\checkmark$ 

### Cliquez sur "No" si vous avez une base client vous pourrez l'ajouter par la suite

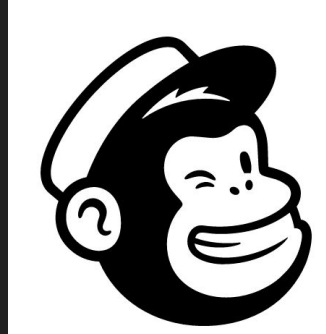

# Do you have a list of email subscribers?

These are people who have signed up to receive marketing emails from your organization.

Yes

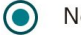

No

That's ok! We can help you build your subscriber list with ads and landing pages.

I'm not sure...

### Cliquez sur Continue directement

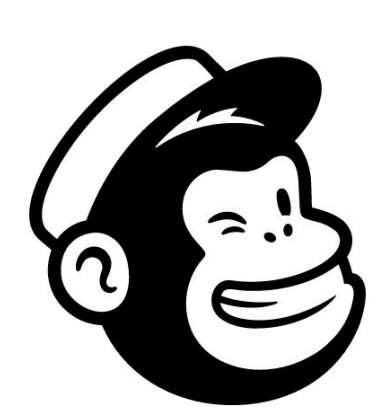

# Connect social media

Share your campaigns with followers and create social posts.

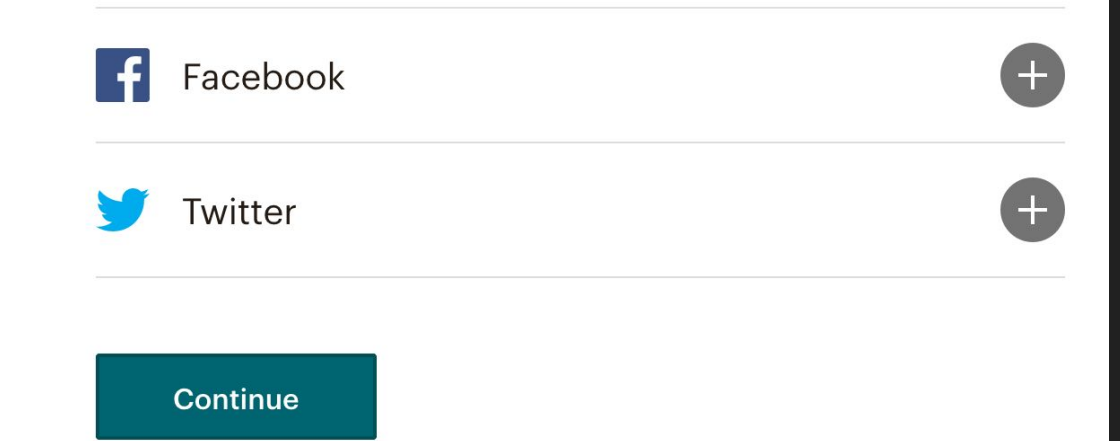

### Cliquez sur Not right now

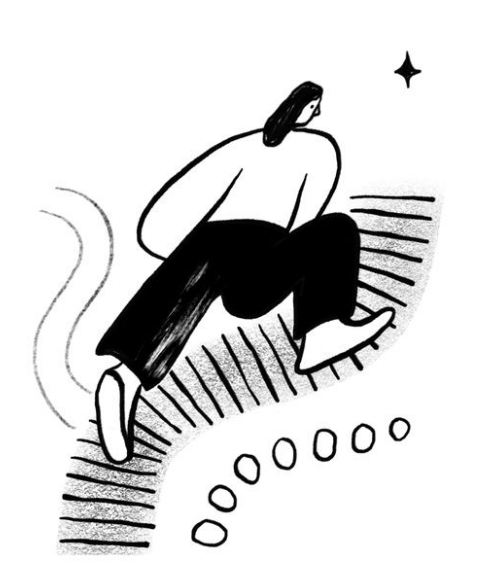

# Let's find your marketing path

Typically takes less than 60 seconds

Whether you're brand new or an experienced marketer, we have the tools to get you going. Tell us a little about your business, and we'll recommend where to start.

Ok, Let's Do It

Not right now

### Cliquez directement sur Let's Go!

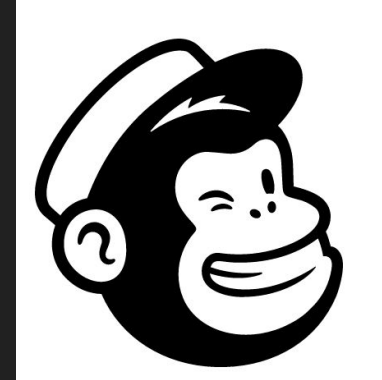

# Account's ready, Freddie

Come on in! Let's set up your list and build the campaigns you dream about.

### Want to stay in the loop with Mailchimp?

Subscribe to What's in Store (Optional)

A bi-weekly newsletter of e-commerce stories, tips, and experimentation.

### Subscribe to Mailchimp Presents (Optional)

A monthly newsletter highlighting Mailchimp's original short-form series, films, and podcasts made with entrepreneurs in mind.

### Let's Go!

## Votre compte est désormais créé, cliquez sur "I'll do this later"

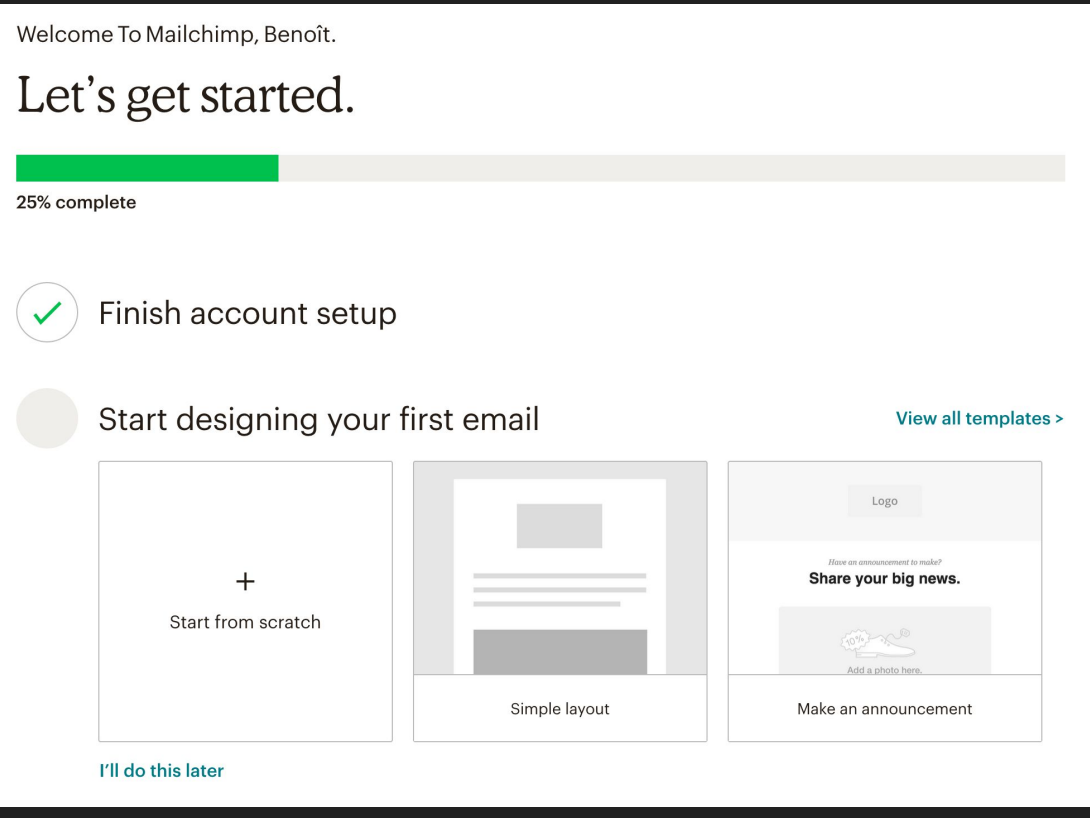

### Cliquez encore sur "I'll do this later"

Welcome To Mailchimp, Benoît. You're almost there. 50% complete Finish account setup Start designing your first email  $\checkmark$ Add your contacts +2 Import from a file  $\bullet$  Use a pop-up form to collect subscribers I'll do this later Send your first email

### Cliquez encore sur "I'll do this later"

Welcome To Mailchimp, Benoît. You're almost there. 50% complete Finish account setup Start designing your first email  $\checkmark$ Add your contacts +2 Import from a file  $\bullet$  Use a pop-up form to collect subscribers I'll do this later Send your first email

### Et encore sur "I'll do this later"

Welcome To Mailchimp, Benoît.

# You can do this!

75% complete

Finish account setup

Start designing your first email  $\checkmark$ 

Add your contacts  $\checkmark$ 

### Send your first email

Put your hard work out into the world.

I'll do this later Go To My Drafts